#### **Makefiles, File I/O** CSE 333 Spring 2019

**Instructor:** Justin Hsia

#### **Teaching Assistants:**

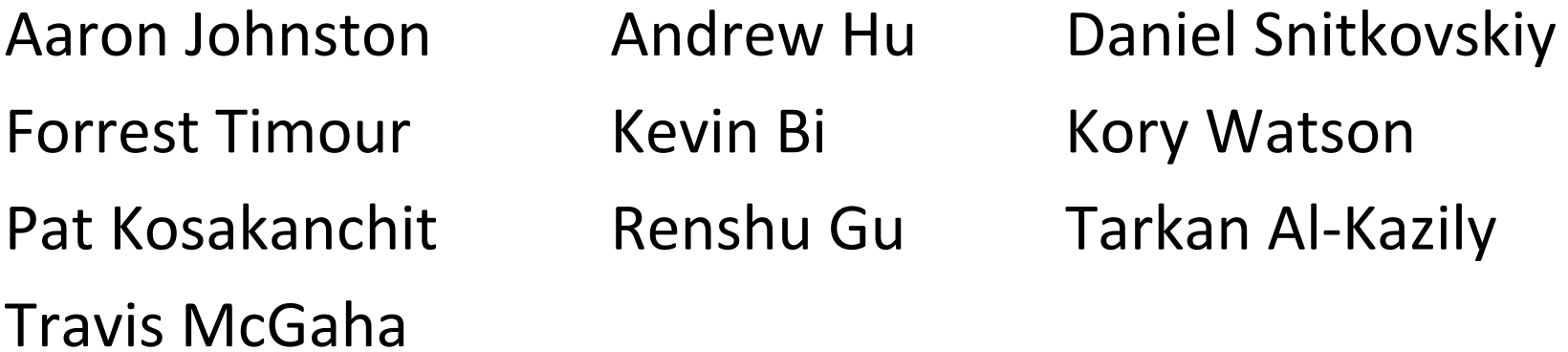

### **Administrivia**

- Exercise 6 out today, due Wednesday morning
- 参 *No exercise due Friday!* Exercise 7 will be released on Thursday and due the following Monday (4/22)
- Exercise Grading
	- New (imperfect) scale: Correctness [0‐3], Tools [0‐2], Style [0‐3]
	- Can submit regrade requests via Gradescope for a few days after scores released. Can ask about it first on Piazza.
- $\frac{1}{2}$ Homework 0 grades out, pull repo to see feedback
- $\frac{1}{2}$  Homework 1 due Thursday (4/18) at 11:59 pm
	- ■ Submit via GitLab (*i.e.* commit/push changes, then push tag)

#### **Lecture Outline**

- **Makefile Basics**
- File I/O with the C standard library
- System Calls

#### **make Basics**

A makefile contains a bunch of triples:

**target:** sources  $\leftarrow$  Tab  $\rightarrow$  command

- Colon after target is *required*
- Command lines must start with a **TAB**, NOT SPACES
- Multiple commands for same target are executed *in order*
	- Can split commands over multiple lines by ending lines with  $\lq\backslash\rq$
- Example:

**foo.o:** foo.c foo.h bar.h

gcc -Wall -o foo.o -c foo.c

#### **Using make**

#### **bash%** make -f <makefileName> target

- Defaults:
	- If no  $-f$  specified, use a file named  $\text{Makefile}$
	- If no target specified, will use the first one in the file
	- Will interpret commands in your default shell
		- Set SHELL variable in makefile to ensure
- Target execution:
	- $\mathcal{L}_{\mathcal{A}}$  Check each source in the source list:
		- If the source is a target in the Makefile, then process it recursively
		- If some source does not exist, then error
		- • If any source is newer than the target (or target does not exist), run  $\verb|command| (presumably to update the target)$

#### **make Variables**

- You can define variables in a makefile:
	- All values are strings of text, no "types"
	- Variable names are case‐sensitive and can't contain ':', '#', '=', or whitespace
- \* Example:

```
CC = gcc
CFLAGS = -Wall -std=c11
foo.o: foo.c foo.h bar.h
      $(CC) $(CFLAGS) -o foo.o -c foo.c
```
- Advantages:
	- Easy to change things (especially in multiple commands)
	- Can also specify on the command line: (*e.g.* make foo.o CC=clang CFLAGS=-g) **<sup>6</sup>**

### **More Variables**

It's common to use variables to hold lists of filenames:

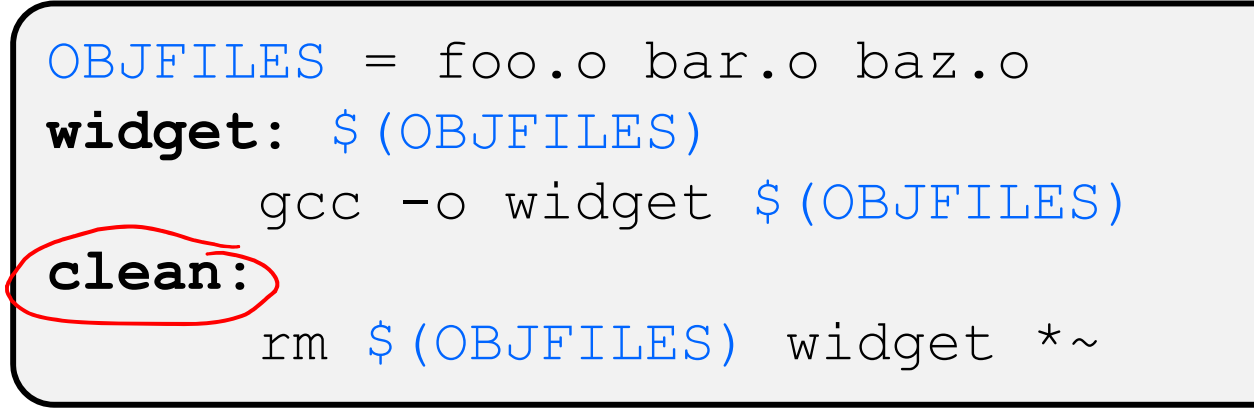

- clean is a convention
	- Remove generated files to "start over" from just the source
	- It's "funny" because the target doesn't exist and there are no sources, but it works because:
		- The target doesn't exist, so it must be "remade" by running the command
		- These "phony" targets have several uses, such as " $\underline{\text{all}}$  "...

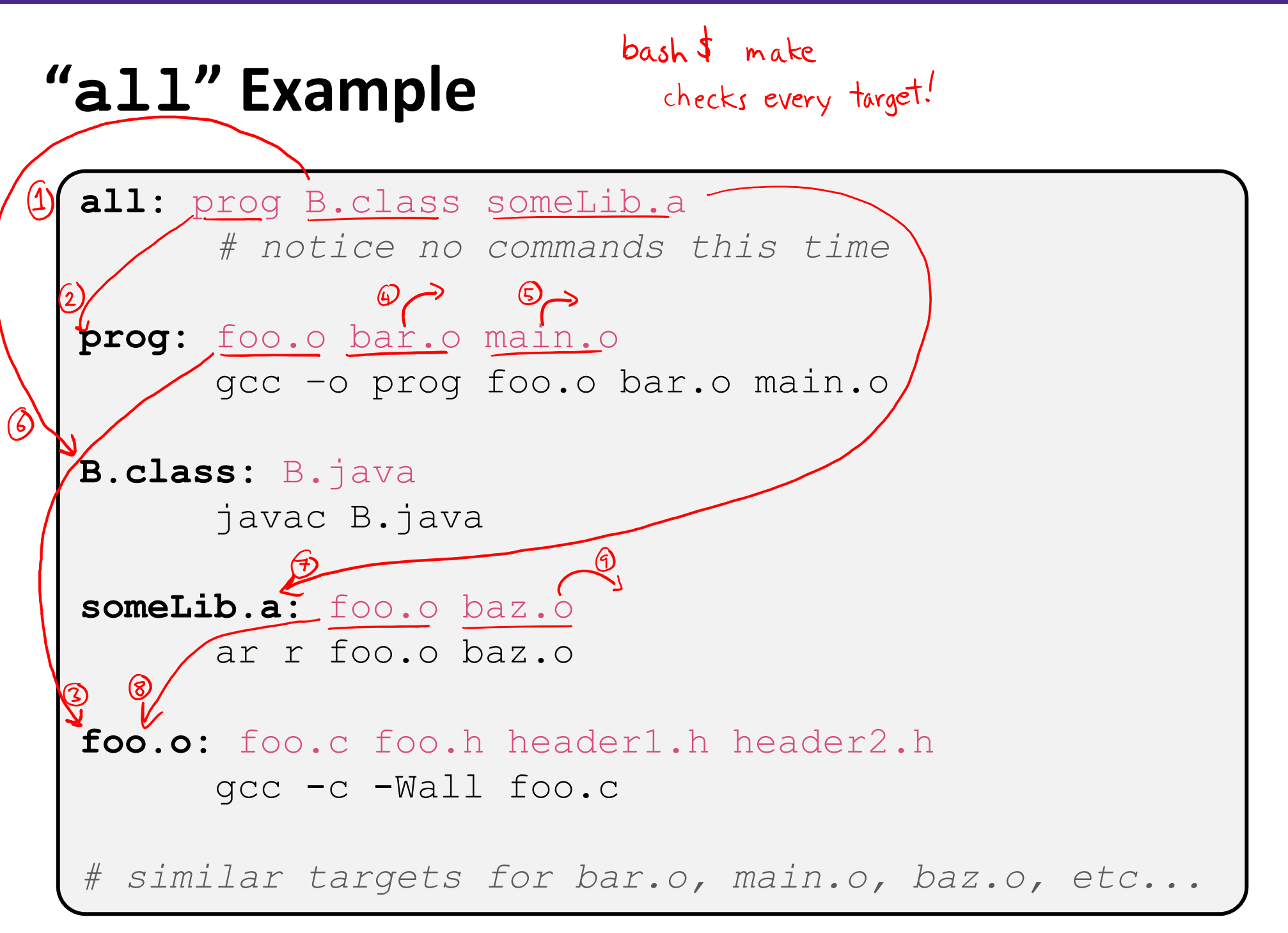

## **Writing a Makefile Example**

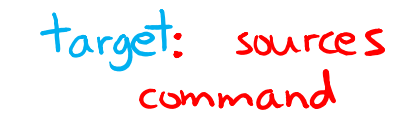

\* "talk" program (find files on web with lecture slides)

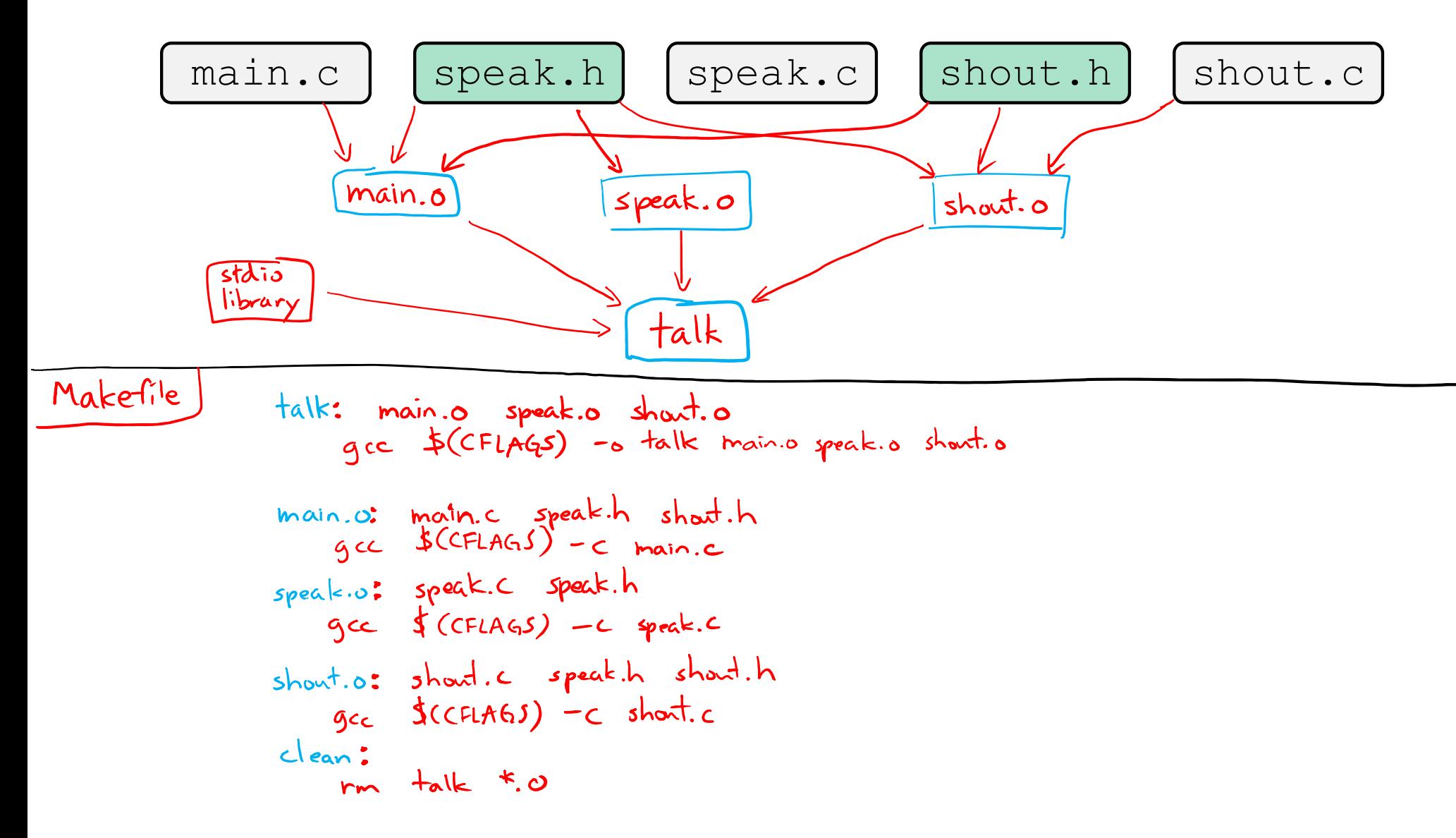

# **Revenge of the Funny Characters**

- Special variables:
	- **\$@** for target name
	- **\$^** for all sources
	- \$< for left-most source
	- **STATE** Lots more! – see the documentation

#### Examples:

```
# CC and CFLAGS defined above
widget: foo.o bar.o
      $(CC) $(CFLAGS) -o $@$^{\wedge}$foo.o: foo.c foo.h bar.h
      $(CC) $(CFLAGS) -c $<
```
### **And more…**

- There are a lot of "built‐in" rules see documentation
- There are "suffix" rules and "pattern" rules
	- **STATE**  Example: **%.class:** %.java javac \$< *# we need the \$< here*
- Remember that you can put *any* shell command even whole scripts!
- You can repeat target names to add more dependencies
- Often this stuff is more useful for reading makefiles than writing your own (until some day…)

#### **Lecture Outline**

- Makefile Basics
- $\frac{1}{2}$ **File I/O with the C standard library**
- System Calls

**These are essential material for the next part of the project (hw2)!**

#### **Remember This Picture?**

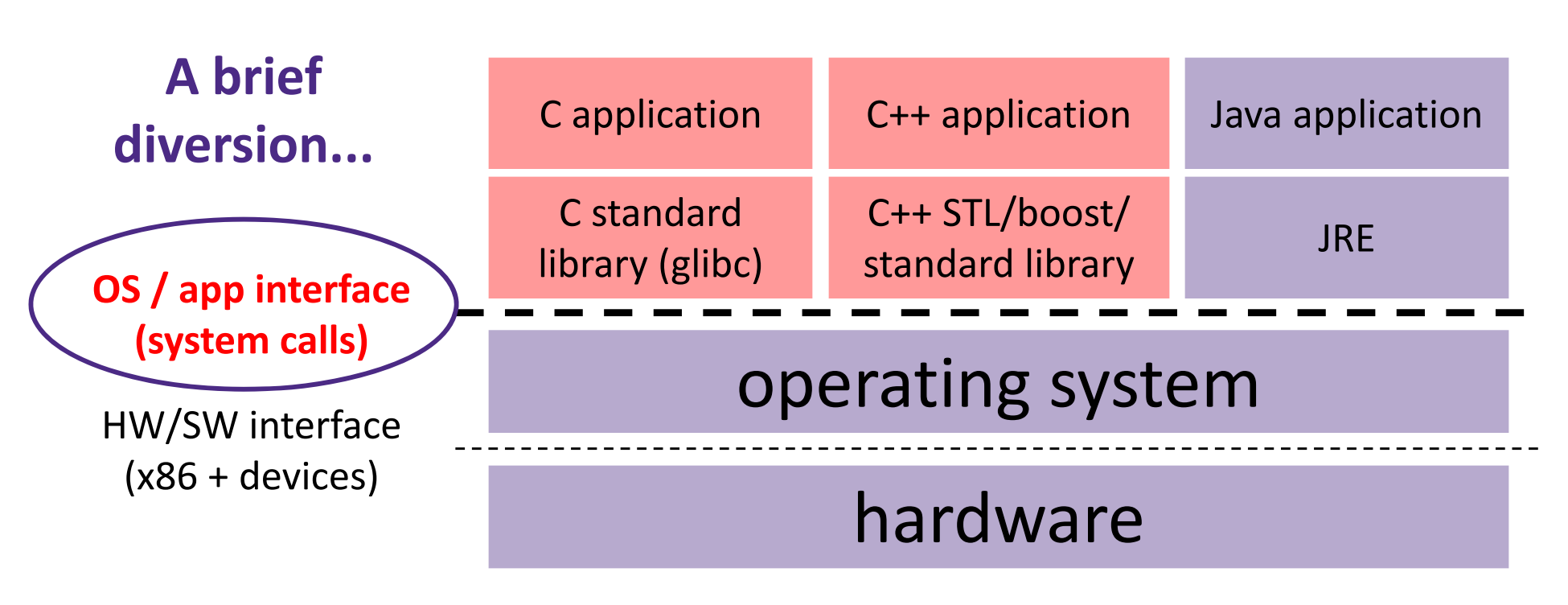

CPU memory storage network GPU clock audio radio peripherals

# **File I/O**

- We'll start by using C's standard library
	- These functions are part of  $q$ libc on Linux
	- They are implemented using Linux system calls
- C's stdio defines the notion of a stream
	- A way of reading or writing a sequence of characters to and from a device
	- Can be either *text* or *binary*; Linux does not distinguish
	- **I** Is buffered by default; libc reads ahead of your program
	- Three streams provided by default: stdin, stdout, stderr
		- You can open additional streams to read and write to files
	- C streams are manipulated with a  $\sqrt{F\text{ILE}}$  pointer, which is defined in stdio.h

#### **C Stream Functions**

- ◆ Some stream functions (complete list in stdio.h): -NULL  $f$  error!
	- $\mathcal{L}_{\mathcal{A}}$ **FILE\*) fopen** (filename, mode);
		- •Opens a stream to the specified file in specified file access mode
	- $\mathcal{O}(\frac{1}{\epsilon})$  int **fclose**(stream); int **fclose**(stream);
		- Closes the specified stream (and file)

 $\mathcal{L}^{\mathcal{A}}$ int **fprintf**(stream, format, ...); int **fprintf**(stream, format, ...);

• Writes a formatted C string

– **printf**(...); is equivalent to **fprintf**(stdout, ...);

- $\mathcal{L}_{\mathcal{A}}$  int **fscanf**(stream, format, ...); int **fscanf**(stream, format, ...);
	- Reads data and stores data matching the format string

#### **C Stream Functions**

◆ Some stream functions (complete list in stdio.h):

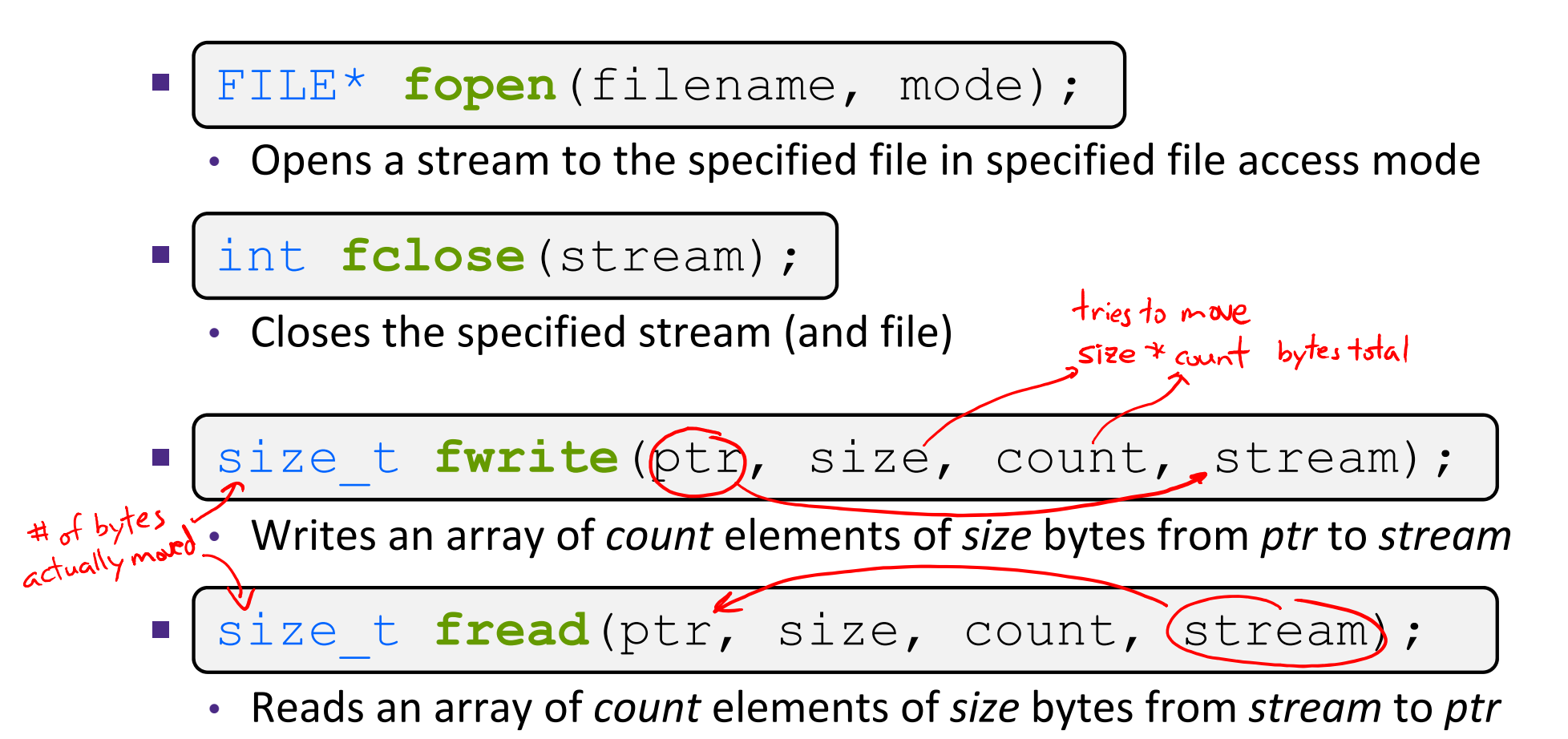

# **Error Checking/Handling**

 $\bullet$  Some error functions (complete list in  $\texttt{stdio.h}$ ):

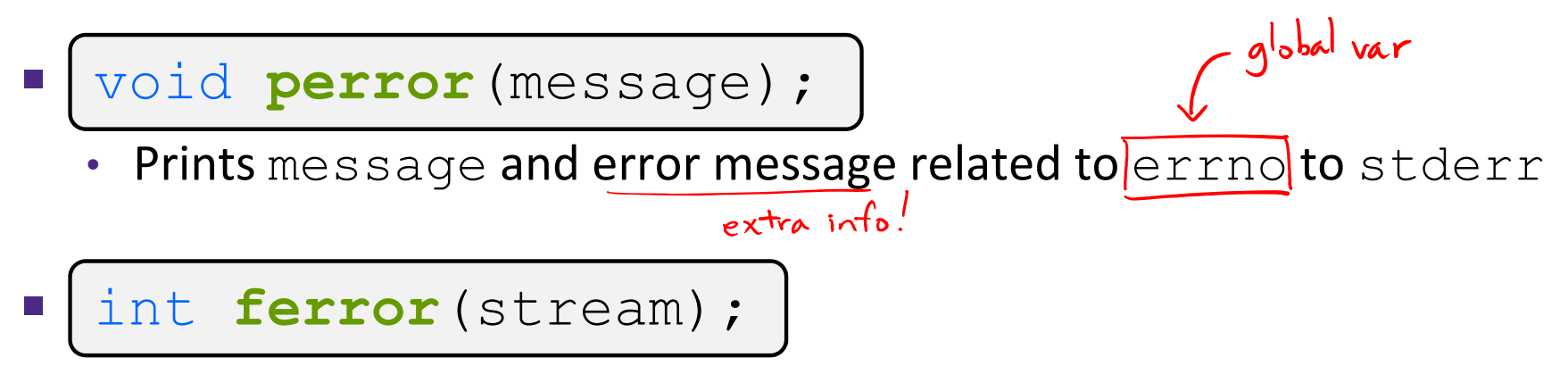

• Checks if the error indicator associated with the specified stream is set

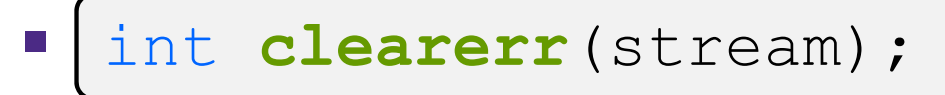

• Resets error and eof indicators for the specified stream

...

#### **C Streams Example**

cp\_example.c

```
#include <stdio.h>
#include <stdlib.h>
#include <errno.h>
#define READBUFSIZE 128
int main(int argc, char** argv) {
  FILE *fin, *fout; \leftarrow stream variables
  char readbuf [READBUFSIZE]; < arbtharily-sized buffer
  size_t readlen;
  if (argc != 3) {
    fprintf(stderr, "usage: ./cp example infile outfile\n");
    return EXIT_FAILURE; // defined in stdlib.h
  }
  // Open the input file file must exit when reading
  fin = fopen(argv[1], "rb"); // "rb" -> read, binary mode
  if (fin == NULL) {
    fprintf(stderr, "%s -- ", argv[1]);
    perror ("fopen for read failed"); < prints extrainto on source of crior
    return EXIT_FAILURE;
  }
```
}

#### **C Streams Example**

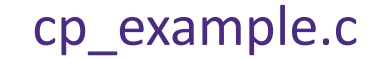

```
int main(int argc, char** argv) {
  ... // previous slide's code
 // Open the output file , when writing, file created if it doesn't exist
 fout =fopen(argv[2], "wb"); // "wb" -> write, binary mode
  if (fout == NULL) {
   fprintf(stderr, "%s -- ", argv[2]);
   perror("fopen for write failed");
    return EXIT_FAILURE;
 }
                - # of bytes actually read
 // Read from the file, write to fout
  while ((readlen =fread(readbuf, 1, READBUFSIZE, fin)) > 0) {
    if (fwrite(readbuf, 1, readlen, fout) < readlen) {
     perror("fwrite failed");
                                              something wrong if didn't
      return EXIT_FAILURE;
   }
 }
  ... // next slide's code
```
#### **C Streams Example**

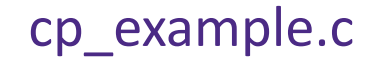

```
int main(int argc, char** argv) {
  ... // two slides ago's code
     ... // previous slide's code
  // Test to see if we encountered an error while reading
  if (ferror(fin)) {
   perror("fread failed");
    return EXIT_FAILURE;
  }
 fclose(fin);
                  I close streams when done with them.
  fclose(fout);
  return EXIT_SUCCESS;
}
```
#### **Extra Exercise #1**

- Write a program that:
	- Uses  $\arg c / \arg v$  to receive the name of a text file
	- **Service Service** Reads the contents of the file a line at a time
	- Parses each line, converting text into a uint32 t
	- Builds an array of the parsed  $uint32\_t's$
	- **Sorts the array**
	- Prints the sorted array to stdout
- ◆ Hint: use man to read about getline, sscanf, realloc, and qsort

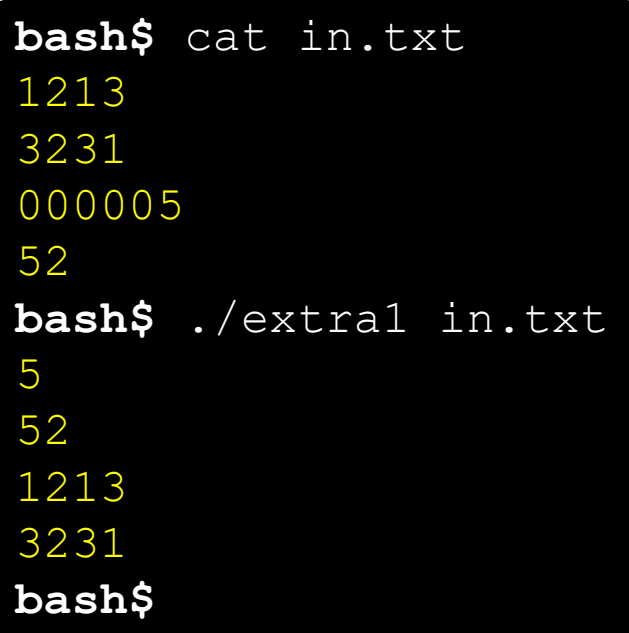

#### **Extra Exercise #2**

- Write a program that:
	- **Service Service**  Loops forever; in each loop:
		- Prompt the user to input a filename
		- Reads a filenamefrom stdin
		- Opens and reads the file
		- Prints its contents to stdout in the format shown:
- $\mathbf{e}_\mathbf{a}^\dagger$  Hints:
	- **Service Service Use man to read about** fgets
	- **Service Service** Or, if you're more courageous, try man 3 readline to learn about <code>libreadline.a</code> and Google to learn how to link to it

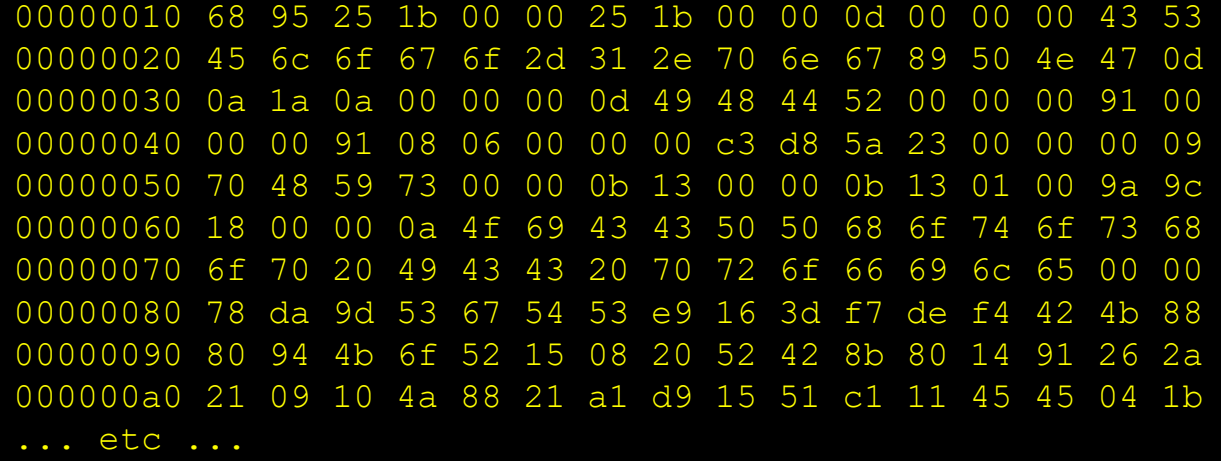

00000000 50 4b 03 04 14 00 00 00 00 00 9c 45 26 3c f1 d5